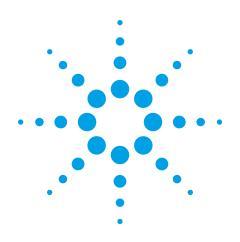

# Agilent EXA Signal Analyzer N9010A

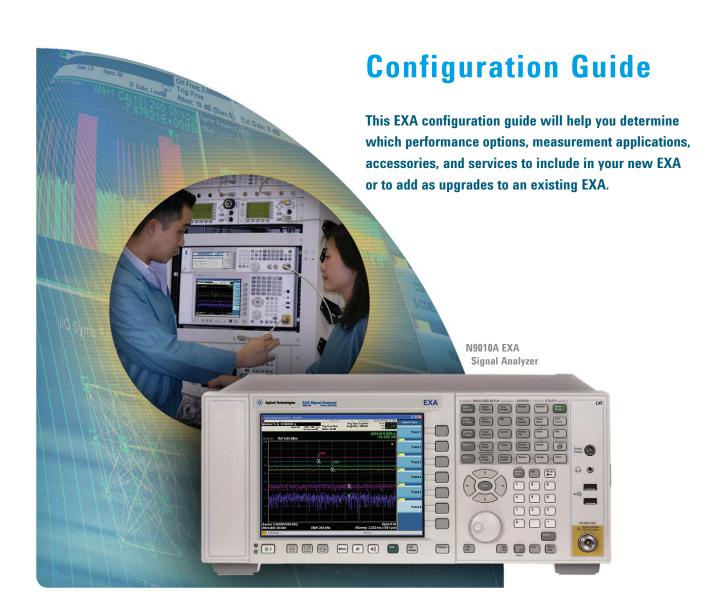

## **Agilent EXA Signal Analyzer**

This step-by-step process will help you configure your EXA. Capabilities that are listed as standard come with the instrument at no additional charge. Tailor the performance, exterior, and service packages to meet your requirements. Ordering optional capabilities at time of purchase provides the lowest overall cost. For detailed specifications, refer to the *EXA Signal Analyzer Specification Guide*, (Literature number N9020-90001). For a summary of specifications, refer to the *EXA Signal Analyzer Data Sheet* (Literature number 5989-6529EN).

### Step 1. Select maximum frequency range (required option; frequency range not upgradeable)

| Description                                 | Option number | Additional information                        |
|---------------------------------------------|---------------|-----------------------------------------------|
| Frequency range, 9 kHz to 3.6 GHz           | N9010A-503    | Comes standard with 10 MHz analysis bandwidth |
| Frequency range, 9 kHz to 7 GHz             | N9010A-507    | Comes standard with 10 MHz analysis bandwidth |
| Frequ <i>enc</i> y range, 9 kHz to 13.6 GHz | N9010A-513    | Comes standard with 10 MHz analysis bandwidth |
| Frequency range, 9 kHz to 26.5 GHz          | N9010A-526    | Comes standard with 10 MHz analysis bandwidth |

## Step 2. Choose frequency reference

| Description Option number             |            | Additional information                                                                                    |  |
|---------------------------------------|------------|----------------------------------------------------------------------------------------------------|--|
| Frequency reference                   | Standard   | Aging rate: ±1 x 10 <sup>-7</sup> / year                                                                  |  |
| Precision frequency reference, 10 MHz | N9010A-PFR | Reduces frequency drift resulting in more accurate measurements Aging rate: $\pm 1 \times 10^{-6}$ / year |  |

## Step 3. Choose an attenuator

| Description Option number           |            | Additional information                                                   |  |  |
|-------------------------------------|------------|--------------------------------------------------------------------------|--|--|
| Mechanical attenuator               | Standard   | 10 dB steps, 0 to 60 dB                                                  |  |  |
| Fine step attenuator                | N9010A-FSA | Allows 2 dB steps for the full 60 dB range of the mechanical attenuator. |  |  |
| Electronic attenuator up to 3.6 GHz | N9010A-EA3 | Add in addition to the mechanical attenuator; 1 dB steps, 0 to 24 dB     |  |  |

## Step 4. Add a preamplifier (preamplifiers are not standard)

| Description                      | Option number | For low level signal detection                                           |  |  |
|----------------------------------|---------------|--------------------------------------------------------------------------|--|--|
| Preamplifier, 100 kHz to 3.6 GHz | N9010A-P03    | +20 dB: 100 kHz to 3.6 GHz<br>Compatble with all frequency range options |  |  |

| Step 5. Add additional hardware                  |            |                                                                                                    |  |  |  |
|--------------------------------------------------|------------|----------------------------------------------------------------------------------------------------|--|--|--|
| Description Option number Additional information |            |                                                                                                    |  |  |  |
| Instrument security, additional CPU/HDD          | N9010A-CPU | An additional removable CPU/HDD with matched instrument calibration files for secure test facilities |  |  |  |

| Step 6. Add measurement app                              | olication software |                                                                                                    |
|----------------------------------------------------------|--------------------|----------------------------------------------------------------------------------------------------|
| Description                                              | Ordering number    | Additional information                                                                                                    |
| Analog demodulation measurement application              | N9063A             | Adds one-button measurement for AM/FM/PM demodulation with metrics; tune and listen and AF spectrum                                                                                                    |
| Phase noise measurement application                      | N9068A             | Adds one-button measurements for analyzing phase noise in frequency domain (log plot) and time domain (spot frequency)                                                                                                    |
| Noise figure measurement application                     | N9069A             | Automated measurements allowing all the required calculations for noise figure, gain, and related metric at the touch of a button; this option will work with Agilent's smart noise sources                                                                         |
| GSM/EDGE measurement application                         | N9071A             | Adds one-button, standard compliant, GSM/GPRS/EDGE measurement capability                                                                                                    |
| cdma2000® measurement application                        | N9072A-2FP         | Adds one-button power measurements and modulation analysis to help you quickly and easily test your cdma2000/cdmaOne base stations and user equipment                                                                                                    |
| W-CDMA measurement application                           | N9073A-1FP         | Standards-based, one-button W-CDMA measurements                                                                                                    |
| HSDPA/HSUPA<br>measurement application                   | N9073A-2FP         | Adds HSDPA/HSUPA measurements to the W-CDMA application; requires N9073A-1FP                                                                                                    |
| 802.16 OFDMA<br>measurement application                  | N9075A             | Standards-based, one-button Mobile WiMAX™ measurements; programmable                                                                                                    |
| TD-SCDMA measurement application                         | N9079A-1FP         | Quick power measurements such as transmit power, power versus time, occupied bandwidth, adjacent channel power, spectrum emission mask, and more                                                                                                    |
| HSDPA/8PSK<br>measurement application                    | N9079A-2FP         | Allows modulation analysis measurements viewable as composite EVM, constellation diagram, code domain power, I/Q error, and more; requires TD-SCDMA (N9079A-1FP)                                                                                                    |
| 89601A vector signal analysis (VSA) software application | 89601A             | Enables complex signal analysis—adds general purpose and standards-specific modulation analysis, including W-CDMA, and WiMax, as well as mouse and keyboard control or .COM API; see www.agilent.com/find/89600 for a complete list of ordering numbers and options |
| 89601X signal measurement application                    | 89601X             | Adds general purpose modulation analysis for AM/FM/PM, 2-16FSK, 2-8PSK, and 16-1024QAM modulation types via front panel control or SCPI programming                                                                                                    |

## **Step 7.** Choose physical instrument configuration

| Description             | Option number | Additional information                                                                                                    |  |
|-------------------------|---------------|----------------------------------------------------------------------------------------------------|--|
| Bench top configuration | Standard      | Provides two side carrying straps, four rear feet and four bottom feet with a tilt stand; a front panel protective cover is included                                                                |  |
| Portable configuration  | N9010A-PRC    | Provides a convenient, pivoting carrying handle and rubber protective corners and end guards; this configuration is intended for applications requiring more rugged packaging, such as in the field |  |

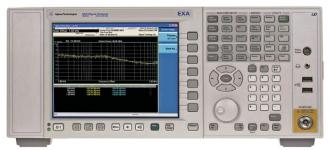

**EXA** bench top configuration

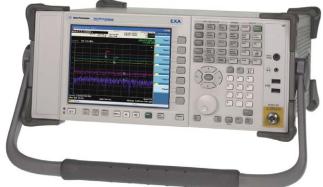

**EXA** portable configuration

| Step 8. Add accessories                                   |               |                                                                                                    |
|-----------------------------------------------------------|---------------|----------------------------------------------------------------------------------------------------|
| Description                                               | Option number | Additional information                                                                                                    |
| USB DVD-ROM/CD-R/RW drive                                 | N9010A-DVR    | Enhances the usability of the Windows® XP Professional operating system                                                                                                    |
| USB storage device, 1 GB                                  | N9010A-EFM    | Enhances the usability of the Windows® XP Professional operating system                                                                                                    |
| Hard transit case                                         | N9010A-HTC    | Ultra-durable wheeled carrying case offers maximum protection and portability                                                                                                    |
| Keyboard, USB interface                                   | N9010A-KYB    | Enhances the usability of the Windows® XP Professional operating system                                                                                                    |
| Minimum loss pad, 50 to 75 Ohms (type-N to BNC)           | N9010A-MLP    | 50-ohm type-N male to 75 ohm BNC female adapter<br>Frequency range: 9 MHz to 2 GHz<br>Input/output return loss: 20 db and 11 dB<br>Insertion loss: 5.7 dB                                                                                                    |
| Mouse, USB interface                                      | N9010A-MSE    | Enhances the usability of the Windows® XP Professional operating system                                                                                                    |
| Rack mount                                                | N9010A-1CM    | Adds rack mount flanges to the EXA                                                                                                    |
| Front handles                                             | N9010A-1CN    | Adds front handles to the EXA                                                                                                    |
| Rack mount with handles                                   | N9010A-1CP    | Adds rack mount flanges and front handles to the EXA                                                                                                    |
| Rack slide                                                | N9010A-1CR    | Adds a non-tilting rack slide to the instrument                                                                                                    |
| Getting Started Guide and<br>User's Guide printed manuals | Standard      | US — English localization, other languages to follow. All user documentation is included in the EXA embedded context help system inside the EXA and on a CD that is shipped with the instrument. User documentation can be downloaded from: www.agilent.com/find/exa_manuals |

For more information visit: www.agilent.com/find/accessories

| Step 9. Choose warranty length                   |                           |                                                     |  |  |  |
|--------------------------------------------------|---------------------------|-----------------------------------------------------|--|--|--|
| Description                                      | Ordering number           | Additional information                              |  |  |  |
| 1-year return-to-Agilent<br>warranty and service | Standard<br>(R-51B-001-C) | 1-year warranty is included at no additional charge |  |  |  |
| 3-year return-to-Agilent warranty and service    | R-51B-001-3C              | Recommended upgrade                                 |  |  |  |

| 0.  | 10   |            |              |           |          |     |         |           |
|-----|------|------------|--------------|-----------|----------|-----|---------|-----------|
| STE | n II | $hh\Delta$ | calibration, | technical | training | and | Sunnort | Services  |
| 010 | ріс  | . /tuu     | culibration, | toominou  | duning   | unu | Juppoit | OCI VICCO |

| Description                                                          | Ordering number                                            | Additional information                                                                                                    |
|----------------------------------------------------------------------|------------------------------------------------------------|----------------------------------------------------------------------------------------------------|
| Calibration service:<br>Agilent upfront support plan,<br>3-year term | R-50C-011-3                                                | Agilent tests your instrument against its original specifications, and automatically makes adjustments if outside of specified parameters; pre and post-adjustment measurement data reports are also provided                      |
| Calibration software:<br>Agilent inclusive                           | R-52A-001-3: 3-year term<br>R-52A-001-L: perpetual term    | Software used to automate Agilent instrument calibrations; a 3-year term or perpetual licenses are available                                                                                                    |
| Compliant calibrations:<br>ISO 17025 and ANSI Z540                   | R-52A-002-3: 3-year term<br>R-52A-002-L: perpetual license | Software used to automate Agilent instrument calibrations; includes measurement uncertainty calculations and reports that are compliant to ISO/IEC 17025 and ANSI/NCSL Z540 standards; 3-year term or perpetual licenses available |
| Service: remote scheduled productivity assistance                    | PS-S10-100                                                 | Hourly phone-in technical support service designed to help you understand and operate your equipment through convenient phone and Web access                                                                                       |
| Service: 1-day start-up assistance                                   | PS-S20-01                                                  | Training on how to operate your instrument effectively; recommended                                                                                                    |
| Service: productivity assistance                                     | PS-S20-100                                                 | Daily instrument and application consulting using your equipment and device-under-test                                                                                                    |
| Service:<br>custom engineering service                               | PS-X10-100                                                 | Application specific technical assistance                                                                                                    |

Other calibration options may be available. For more information on calibration go to: www.agilent.com/find/calibration.

For more information on training and application support services go to: www.agilent.com/find/training

## **Hardware Upgrades**

## Add additional options or upgrade your existing EXA

In order to utilize the fast upgrade process, purchase these additional options within one year of original purchase. Any upgrades purchased after one year may require calibration.

- 1. Place an order for the upgrade with Agilent and request to receive the option upgrade entitlement certificate through email
- 2. Redeem the certificate through the Web by following the instructions on the certificate
- 3. Install the license file in the EXA
- 4. Begin using the new capability

Installation and testing information is available at: www.agilent.com/find/exa\_upgrades

| Description                                            | Upgrade number           | Requirements (instrument must already include the following) | Incompatibilities  |
|--------------------------------------------------------|--------------------------|--------------------------------------------------------------|--------------------|
| Front panel cover, additional                          | N9010AK-CVR <sup>1</sup> | None                                                         | None               |
| USB DVD-ROM/CD-R/RW drive                              | N9010AK-DVR <sup>1</sup> | None                                                         | None               |
| Electronic attenuator, 3.6 GHz                         | N9010AK-EA3              | None                                                         | None               |
| USB storage device, 1 GB                               | N9010AK-EFM <sup>1</sup> | None                                                         | None               |
| Fine step attenuator                                   | N9010AK-FSA              | None                                                         | None               |
| Hard transit case                                      | N9010AK-HTC1             | None                                                         | None               |
| Keyboard, USB interface                                | N9010AK-KYB <sup>1</sup> | None                                                         | None               |
| Preamplifier, 3.6 GHz                                  | N9010AK-P03              | None                                                         | None               |
| Upgrade to the precision frequency reference           | N9010AK-PFR              | None                                                         | None               |
| Portable configuration                                 | N9010AK-PRC              | None                                                         | 1CM, 1CP, 1CN, 1CR |
| Minimum loss pad, 50 to 75 ohms (type-N to BNC)        | N9010AK-MLP <sup>1</sup> | None                                                         | None               |
| Mouse, USB interface                                   | N9010AK-MSE <sup>1</sup> | None                                                         | None               |
| USB storage device loaded with EXA instrument software | N9010AK-SWM              | None                                                         | None               |
| Rack mount kit                                         | N9010AK-1CM              | None                                                         | PRC, 1CP, 1CN, 1CR |
| Front handle kit                                       | N9010AK-1CN              | None                                                         | PRC, 1CP, 1CM, 1CR |
| Rack mount and handle kit                              | N9010AK-1CP              | None                                                         | PRC, 1CM, 1CN, 1CR |
| Rack slide kit                                         | N9010AK-1CR              | None                                                         | PRC, 1CM, 1CN      |
|                                                        |                          |                                                              |                    |

<sup>1.</sup> Please see page 10 for a picture of this option

## **Application Software Upgrades**

Application software is periodically updated to add new functionality, improve performance, and to fix software issues. Major updates require a license file to activate the new functionality. Minor revisions are activated with existing license files.

## **Measurement Application Software Upgrades**

# Add measurement application software to an existing EXA signal analyzer

Order any measurement application software option listed in step 3 as an upgrade to your existing EXA. Some options may require a calibration before meeting full specifications. Please see the EXA upgrades website for full details: www.agilent.com/find/exa\_upgrades. Before installing a new measurement application license file in the EXA, it is recommended that the EXA have the latest version of software. The EXA instrument software package includes all the software that controls and operates the EXA hardware and enables it to perform spectrum analysis, as well as all the measurement application software.

# The fast upgrade process below will minimize your instrument's downtime when upgrading to add this capability.

- Place an order for the upgrade with Agilent and request to receive the option upgrade entitlement certificate through email
- 2. Redeem the certificate through the Web by following the instructions on the certificate
- 3. Install license file in EXA
- 4. Begin using the new capability

Additional installation and testing information is available from the following Web page: www.agilent.com/find/exa upgrades

## **Other Information**

#### **Connectivity (included standard)**

6 USB 2.0 type-A ports connect up to six USB devices to the EXA without using

a hub; EXA behaves like a host controller; USB 2.0

compatible ports

· two on front

· four on the back

1 USB 2.0 type-B port EXA behaves like a USB device(client);

USB 2.0 compatible port)

100 Based-T LAN interface

**GPIB** 

LXI C

#### **Standard software**

Open Windows XP Professional operating system including

- Remote Desktop, Internet Explorer, File Explorer and other standard programs
- · Embedded web server (LXI class-C compliant)
- · Adobe® Reader

#### **Instrument weight and dimensions**

Weight

Bench top configuration: 16 kg (35 lbs) Portable configuration: 17 kg (37 lbs)

Dimensions (bench top configuration)

Height: 17.7 cm (7.0 in)
Width: 42.6 cm (16.8 in)
Length: 36.8 cm (14.5 in)

Display

Diagonal: 21.4 cm (8.4 in)

### Transit case weight and dimensions

| Weight (empty) | 20.4 kg (45 pounds). | _ |
|----------------|----------------------|---|
| Dimensions     |                      |   |
| Height:        | 42.6 cm (16.8 in)    |   |
| Width:         | 68.5 cm (27 in)      |   |
| Length:        | 73.6 (29 in)         |   |

## **Accessories**

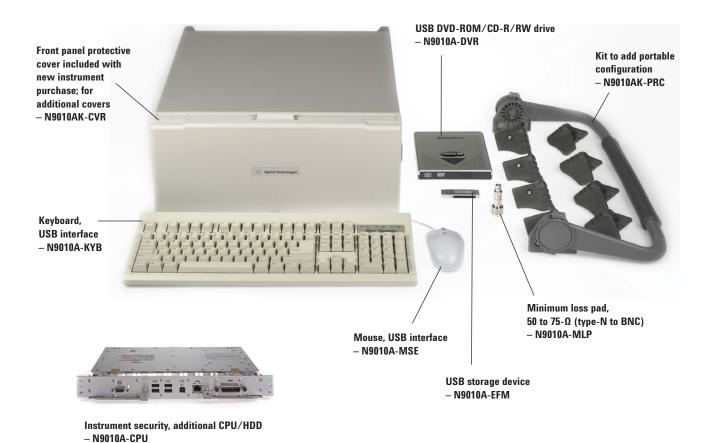

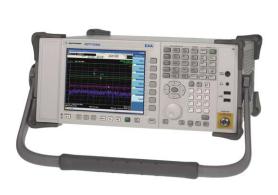

Portable configuration includes pivoting carrying handle and protective corner rubber guards (front protective cover comes standard) — N9010A-PRC

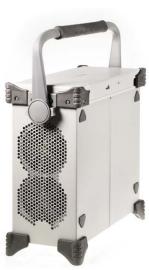

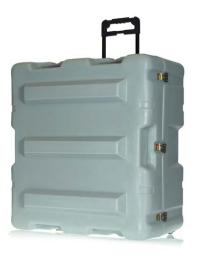

Hard transit case — N9010A-HTC

## **Literature Resources**

| Publication title                                                                                                    | Publication number |
|----------------------------------------------------------------------------------------------------|--------------------|
| Agilent MXA Signal Analyzer                                                                                                    |                    |
| Agilent MXA Signal Analyzer, Brochure                                                                                                    | 5989-5047EN        |
| Agilent MXA Signal Analyzer, Data Sheet                                                                                                    | 5989-4942EN        |
| Agilent MXA Signal Analyzer, Configuration Guide                                                                                             | 5989-4943EN        |
| Agilent EXA Signal Analyzer                                                                                                    |                    |
| Agilent EXA Signal Analyzer, Brochure                                                                                                    | 5989-6527EN        |
| Agilent EXA Signal Analyzer, Data Sheet                                                                                                    | 5989-6529EN        |
| Agilent EXA Signal Analyzer, Configuration Guide                                                                                             | 5989-6531EN        |
| Agilent X-Series Signal Analyzers                                                                                                    |                    |
| Agilent X-Series Signal Analyzer (MXA/EXA), Demonstration Guide                                                                              | 5989-6126EN        |
| Agilent X-Series Signal Analyzers (MXA/EXA)<br>W-CDMA, HSDPA/HSUPA, Technical Overview                                                       | 5989-5352EN        |
| Agilent X-Series Signal Analyzers (MXA/EXA)<br>802.16 OFDMA, Technical Overview                                                              | 5989-5353EN        |
| Agilent X-Series Signal Analyzers (MXA/EXA) Phase Noise, Technical Overview                                                                  | 5989-5354EN        |
| Agilent X-Series Signal Analyzers (MXA/EXA)<br>GSM/EDGE, Technical Overview                                                                  | 5989-6532EN        |
| Agilent X-Series Signal Analyzers (MXA/EXA)<br>TD-SCDMA, Technical Overview                                                                  | 5989-6534EN        |
| Agilent X-Series Signal Analyzers (MXA/EXA)<br>Analog Demodulation, Technical Overview                                                       | 5989-6535EN        |
| Agilent X-Series Signal Analyzers (MXA/EXA)<br>Noise Figure, Technical Overview                                                              | 5989-6536EN        |
| Using Agilent X-Series Signal Analyzers (MXA/EXA) for Measuring and Troubleshooting Digitally Modulated Signals, Application Note            | 5989-4944EN        |
| Using Agilent X-Series Signal Analyzers (MXA/EXA) Preselector Tuning for Amplitude Accuracy in Microwave Spectrum Analysis, Application Note | 5989-4946EN        |
| Maximizing Measurement Speed with Agilent X-Series<br>Signal Analyzers (MXA/EXA), Application Note                                           | 5989-4947EN        |

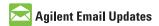

www.agilent.com/find/emailupdates
Get the latest information on the
products and applications you select.

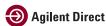

www.agilent.com/find/agilentdirect Quickly choose and use your test equipment solutions with confidence.

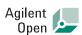

#### www.agilent.com/find/open

Agilent Open simplifies the process of connecting and programming test systems to help engineers design, validate and manufacture electronic products. Agilent offers open connectivity for a broad range of system-ready instruments, open industry software, PC-standard I/O and global support, which are combined to more easily integrate test system development.

cdma2000 is a registered certification mark of the Telecommunications Industry Association. Used under license.

WiMAX, Mobile WiMAX, and WiMAX Forum are trademarks of the WiMAX Forum.

Windows and MS Windows are U.S.registered trademarks of Microsoft Corporation.

Adobe, the Adobe Logo, Acrobat and the Acrobat Logo are trademarks of Adobe Systems Incorporated.

www.agilent.com/find/exa

#### Remove all doubt

Our repair and calibration services will get your equipment back to you, performing like new, when promised. You will get full value out of your Agilent equipment throughout its lifetime. Your equipment will be serviced by Agilent-trained technicians using the latest factory calibration procedures, automated repair diagnostics and genuine parts. You will always have the utmost confidence in your measurements.

Agilent offers a wide range of additional expert test and measurement services for your equipment, including initial start-up assistance onsite education and training, as well as design, system integration, and project management.

For more information on repair and calibration services, go to:

www.agilent.com/find/removealldoubt

#### www.agilent.com

For more information on Agilent Technologies' products, applications or services, please contact your local Agilent office. The complete list is available at:

#### www.agilent.com/find/contactus

| Americas             |                |
|----------------------|----------------|
| Canada               | (877) 894-4414 |
| Latin America        | 305 269 7500   |
| <b>United States</b> | (800) 829-4444 |

#### **Asia Pacific**

| 7 1010 T 001110 |                |
|-----------------|----------------|
| Australia       | 1 800 629 485  |
| China           | 800 810 0189   |
| Hong Kong       | 800 938 693    |
| India           | 1 800 112 929  |
| Japan           | 0120 (421) 345 |
| Korea           | 080 769 0800   |
| Malaysia        | 1 800 888 848  |
| Singapore       | 1 800 375 8100 |
| Taiwan          | 0800 047 866   |
| Thailand        | 1 800 226 008  |
|                 |                |

#### **Europe & Middle East**

| Austria                        | 0820 87 44 11                |  |
|--------------------------------|------------------------------|--|
| Belgium                        | 32 (0) 2 404 93 40           |  |
| Denmark                        | 45 70 13 15 15               |  |
| Finland                        | 358 (0) 10 855 2100          |  |
| France                         | 0825 010 700*                |  |
|                                | *0.125 € fixed network rates |  |
| Germany                        | 01805 24 6333**              |  |
|                                | **0.14€/minute               |  |
| Ireland                        | 1890 924 204                 |  |
| Israel                         | 972-3-9288-504/544           |  |
| Italy                          | 39 02 92 60 8484             |  |
| Netherlands                    | 31 (0) 20 547 2111           |  |
| Spain                          | 34 (91) 631 3300             |  |
| Sweden                         | 0200-88 22 55                |  |
| Switzerland (French)           | 41 (21) 8113811(Opt 2)       |  |
| Switzerland (German)           | 0800 80 53 53 (Opt 1)        |  |
| United Kingdom                 | 44 (0) 118 9276201           |  |
| Other European Countries:      |                              |  |
| www.agilent.com/find/contactus |                              |  |

Revised: October 24, 2007

Product specifications and descriptions in this document subject to change without notice.

© Agilent Technologies, Inc. 2007 Printed in USA, December 28, 2007 5989-6531EN

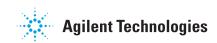